## **Removing Quantity from a Ship Doc**

Last Modified on 12/22/2020 4:19 pm EST

## **Overview:**

This article explains how to remove quantity off of a Ship Doc when that Ship Doc has Lot / Serial Number Tracking.

## **Case:**

On a Ship Doc there were multiple items. One of the items, Item A, is tracking Lot / Serial Numbers. The ordered amount of Item A was 1. Two of Item A were accidently added to the Ship Doc. Now I can not delete one of them.

## **Resolution:**

When an Item is tracking Lot / Serial Number you can not adjust the quantity of that item on a Ship Doc with out specifying which Lot / Serial Number of that item you want to add/remove. To do this you will click on the greyed out quantity. This will open an additional box allowing you to choose which item to remove.

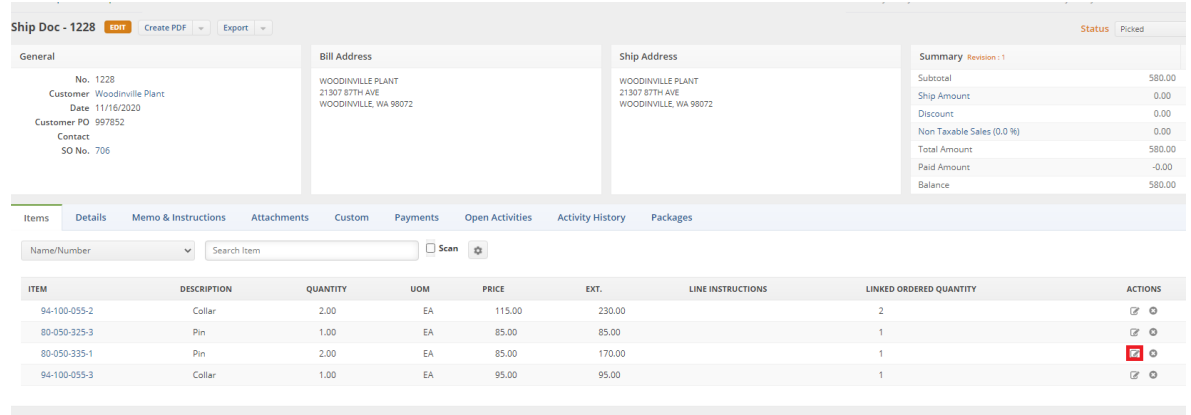

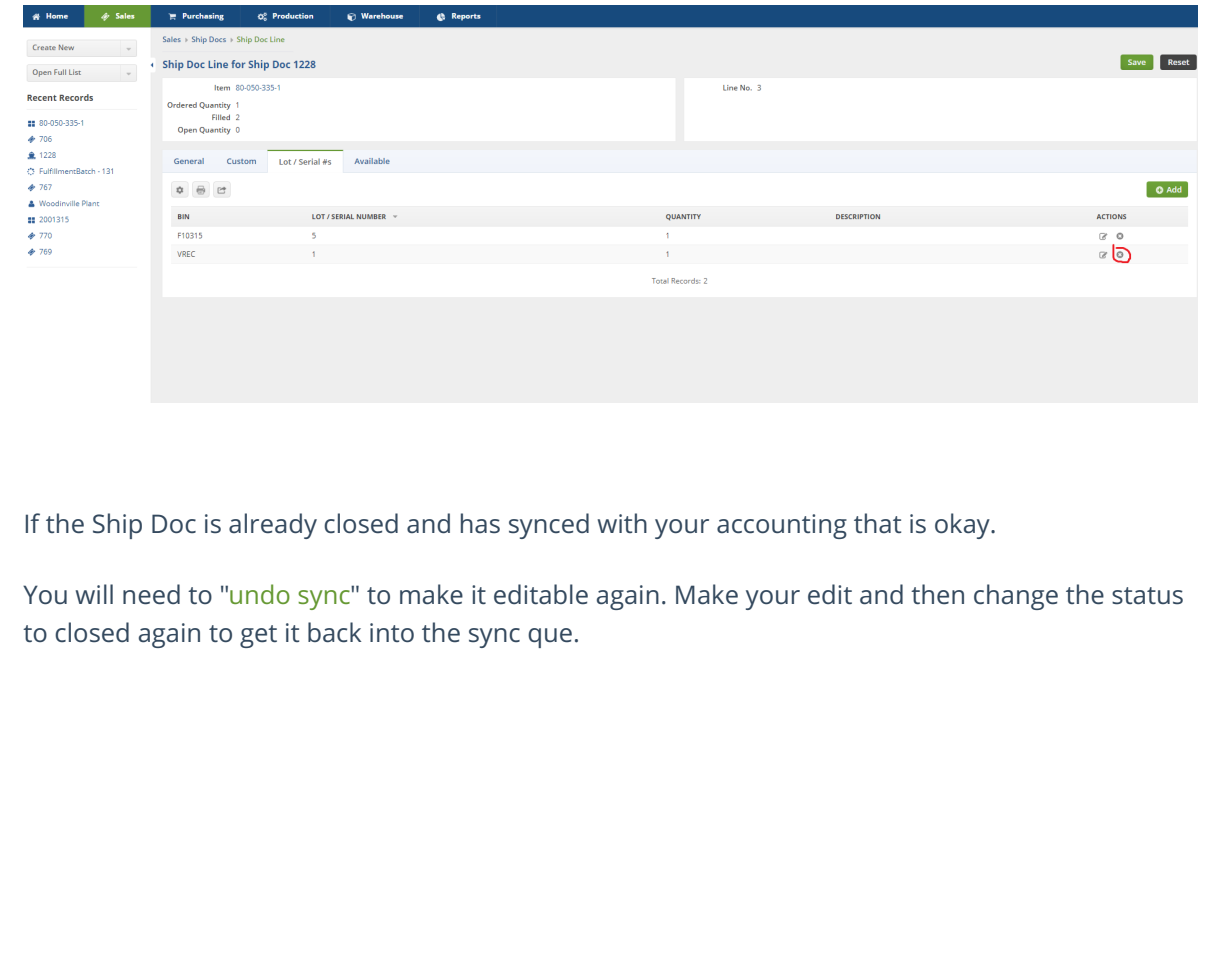